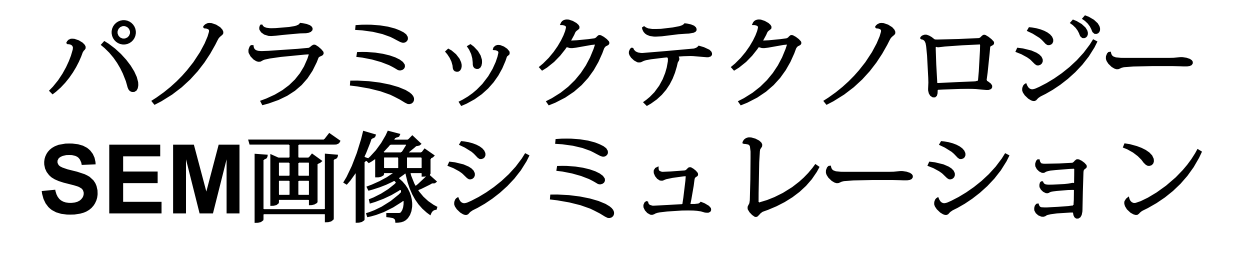

&解析

トム・ピスター パノラミックテクノロジー社

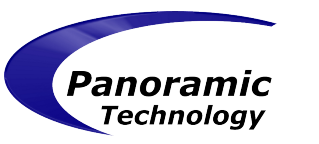

### **2**つの重要なポイント

- 1. SEM画像の形成をシミュレーションする
- 2. SEM画像を使って形状を測定する

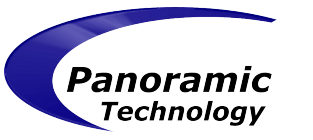

# なぜ**SEM**のモデリングを行うのか**?**

- レジストの形状の幅を直接測定することは実際にはで きないため。SEM画像においてのみ、幅の測定が可能
- SEM画像は三次元のレジスト形状を"平面化"し、二次 元の画像にしてしまうため ● レジストモデルの較正を行う際、同一条件での比 較ができるようにしたいため

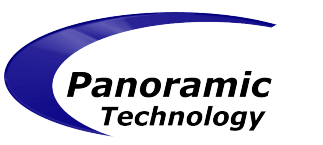

#### **SEM**のモデリングを行わなかった場合

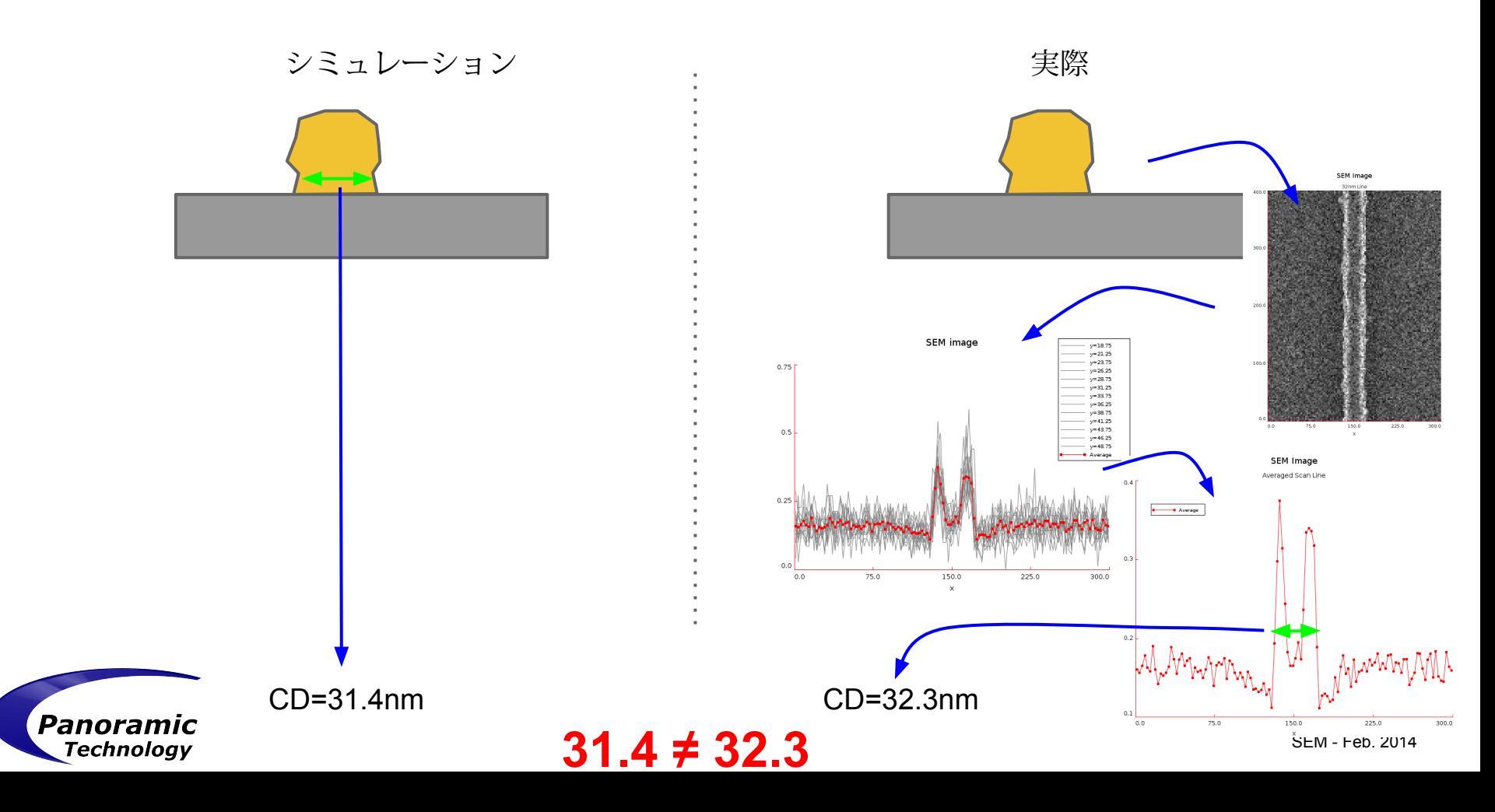

#### **SEM**のモデリングを行った場合

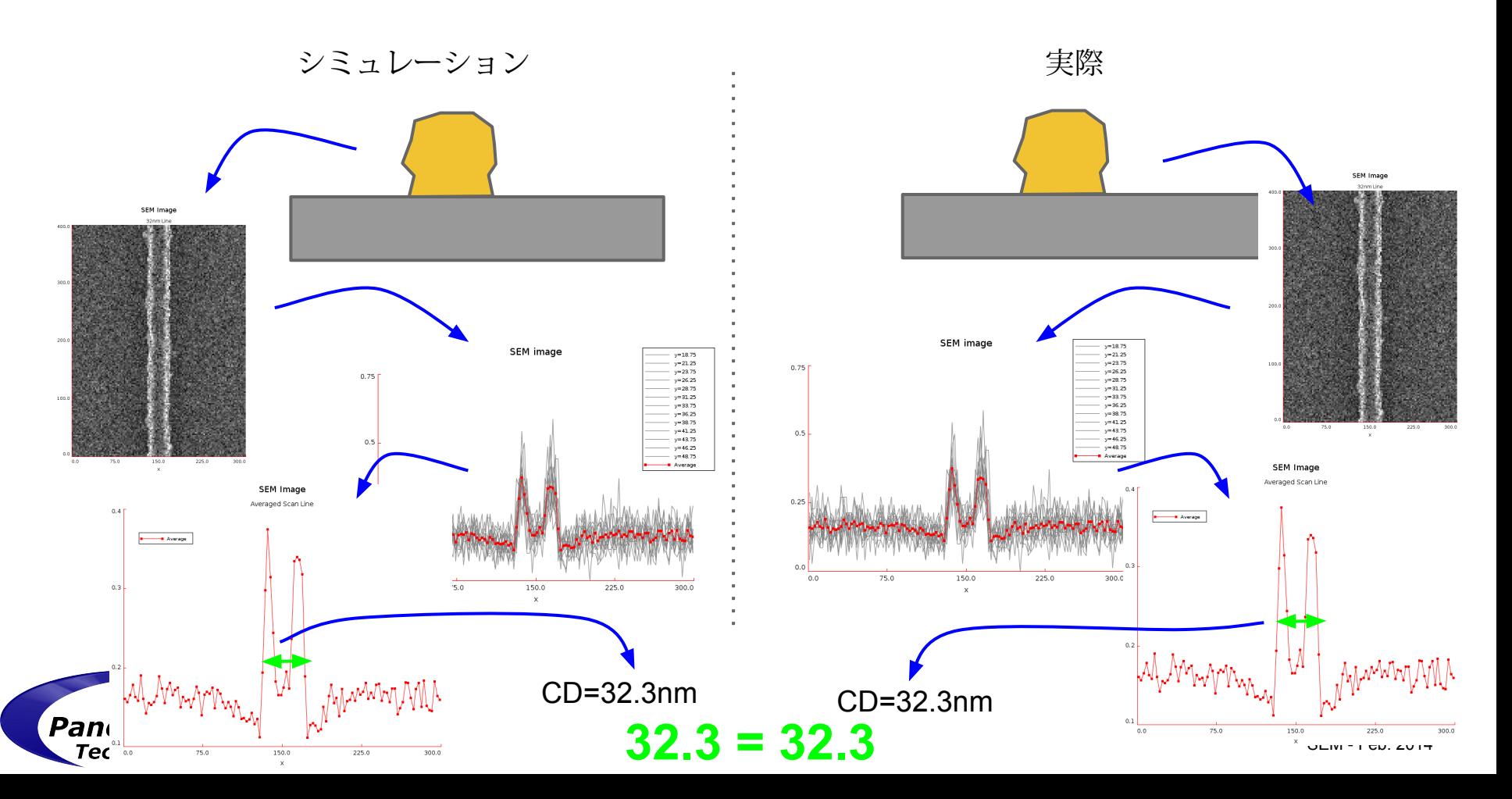

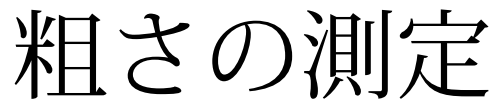

Panoramic Technology

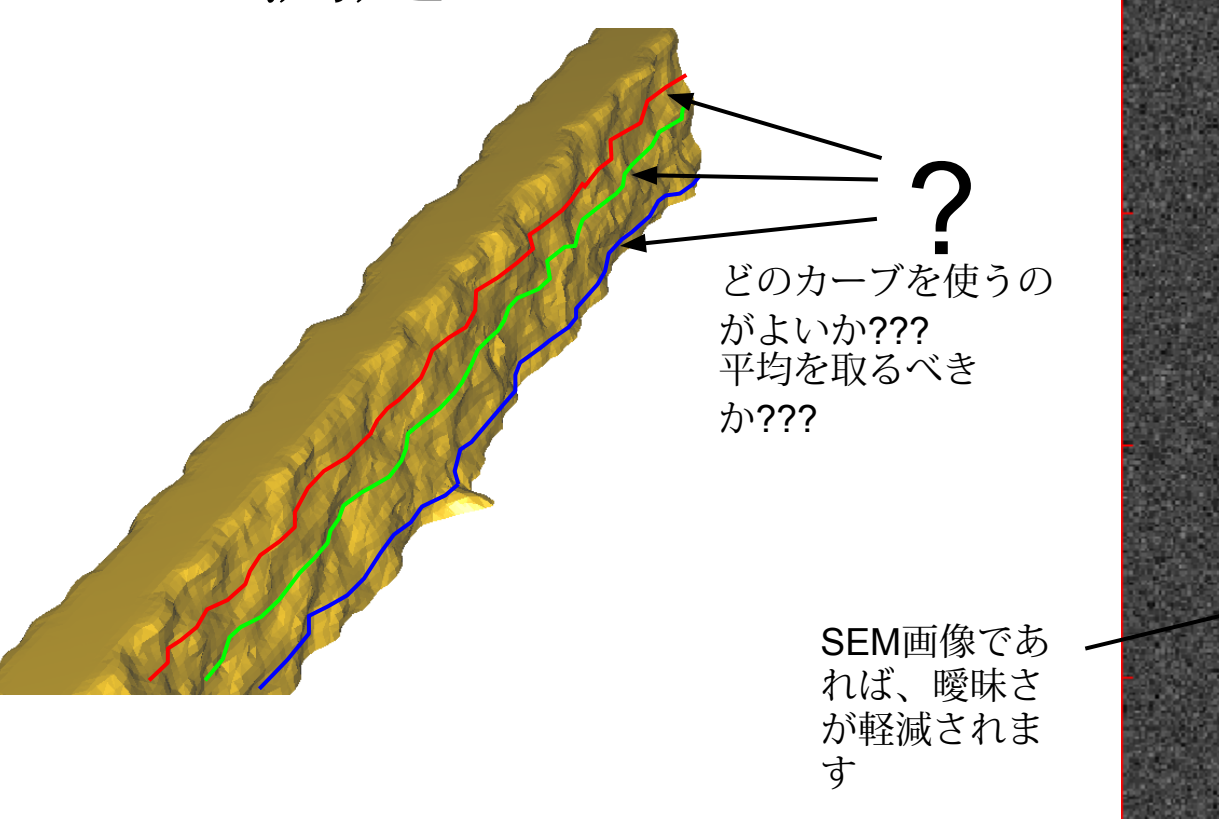

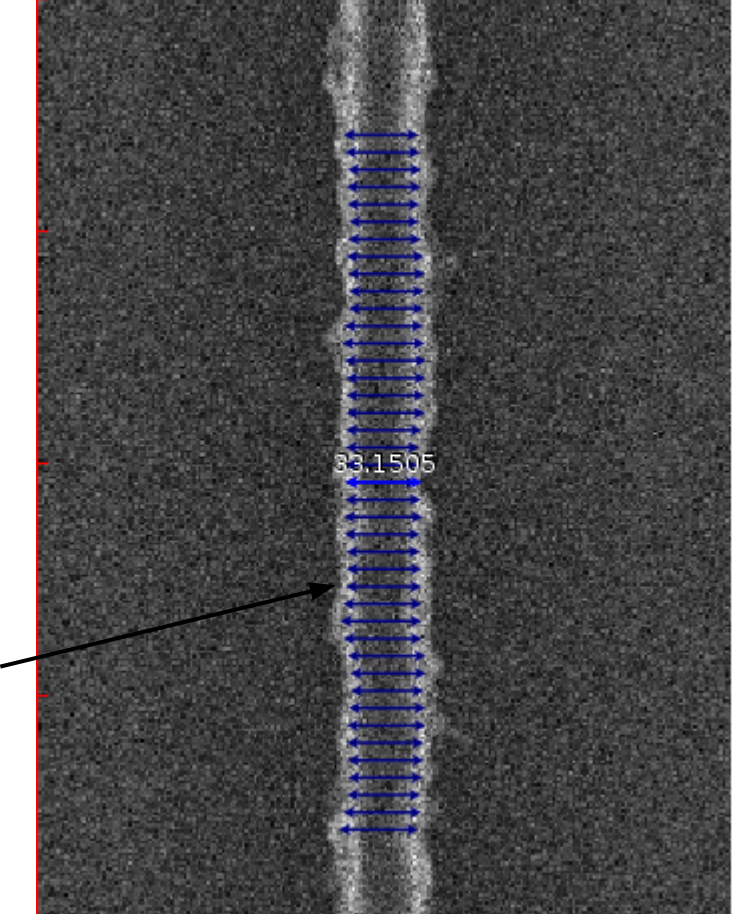

SEM - Feb. 2014

#### **SEM**により問題が隠されてしまう場合もあります

レジスト表面レベル設定機能(T) SEM画像

Resist Surface Level Set Function (T)

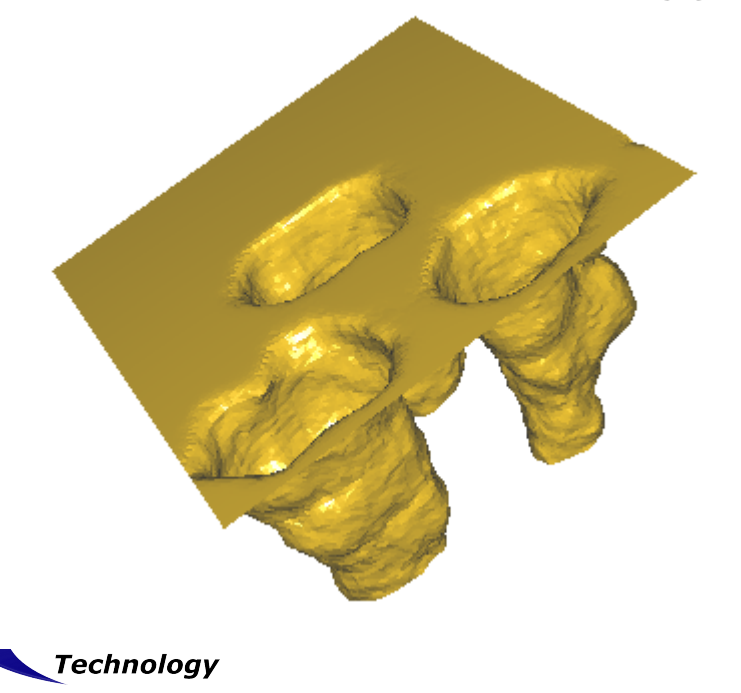

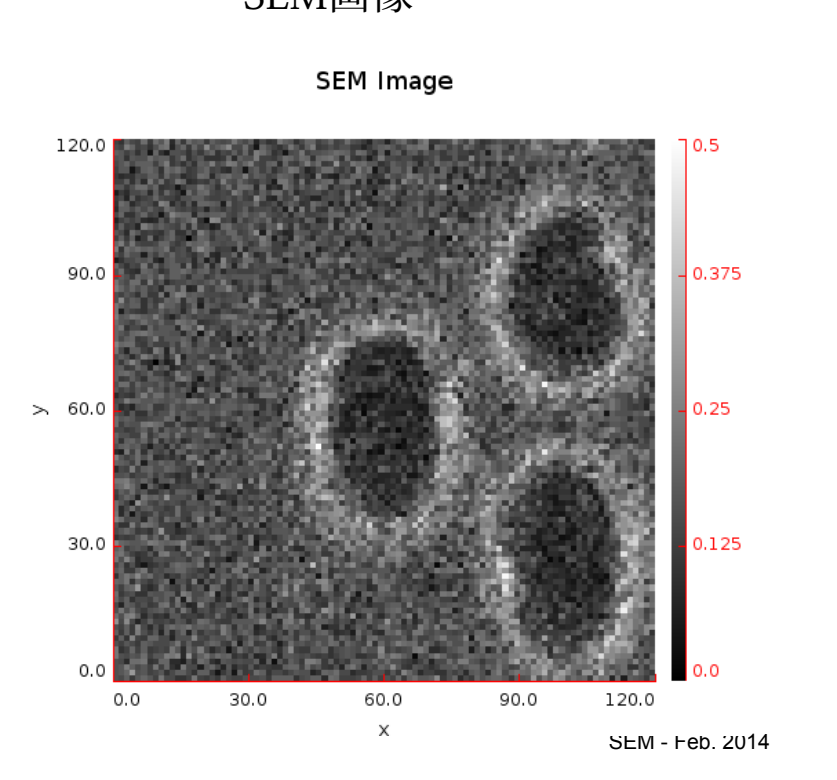

# **SEM**により発生する縮み

Shape Change, Line End Blur

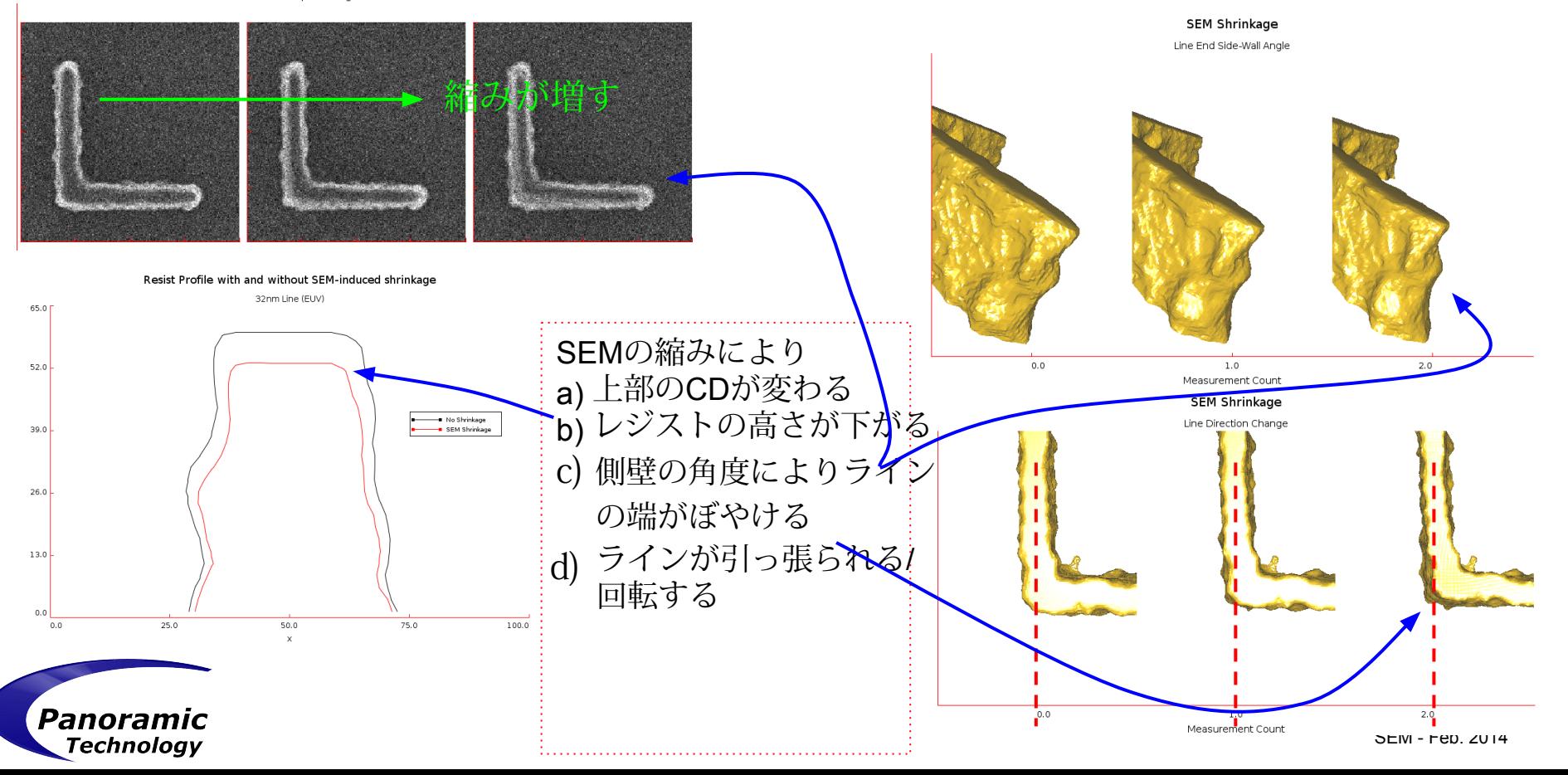

## **SEM**画像の測定

- SEM画像の測定は、SEM画像のモデリングと同じ重要性を 持ちます
- SEM装置のCD測定アルゴリズムは不明な場合もあります
- SEM装置はラインの測定には適していますが、その他の形 状(頂点)は正確に測定できません
- *●* シミュレーションした*SEM*画像と測定した*SEM*画像 の両方に、同一の測定アルゴリズムを使用したい

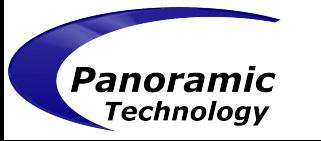

### パノラミック**SEM**画像アナライザー

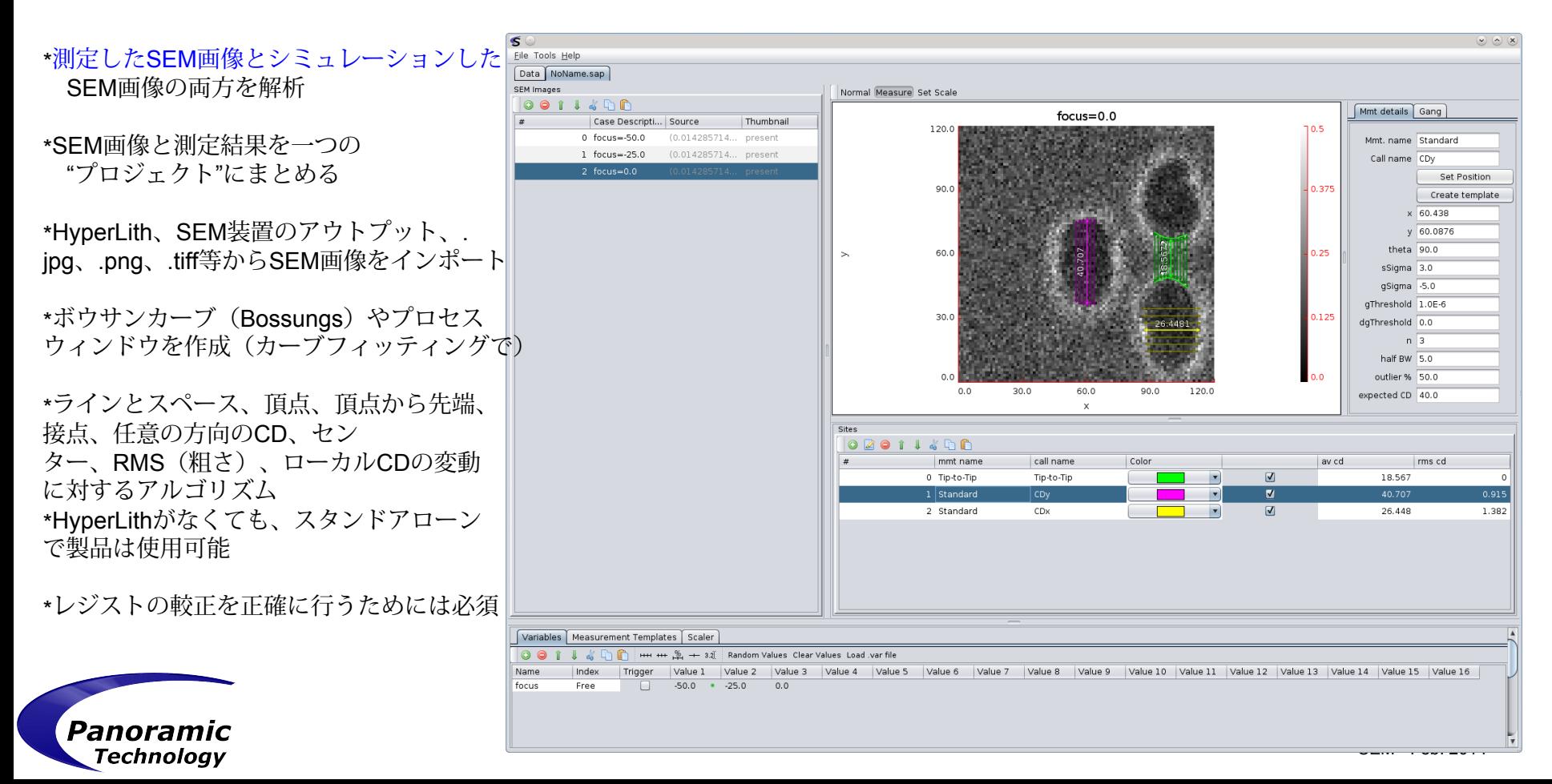

ラインの**CD**と粗さを測定する

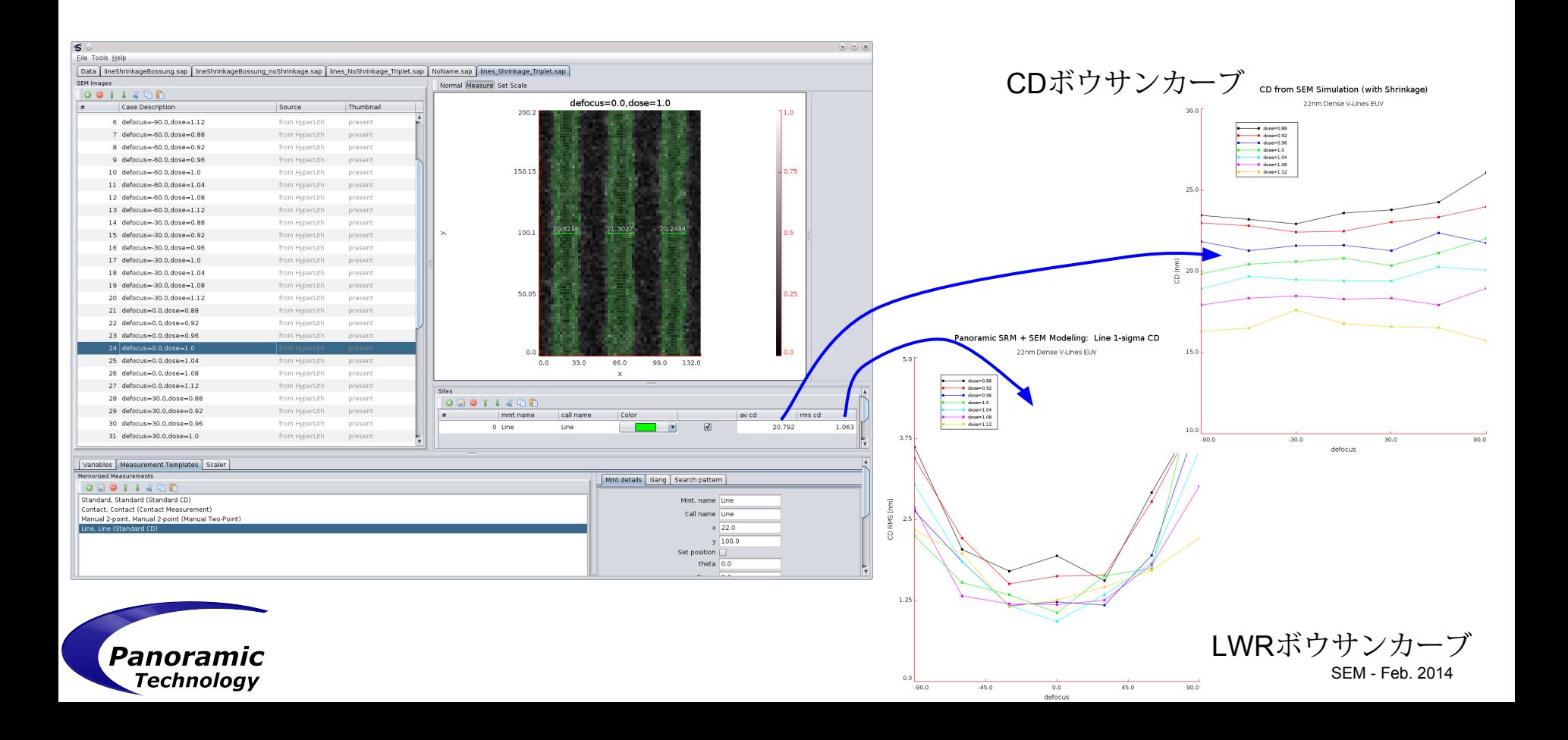

レジストの較正

- \* CDボウサンカーブの測定結果は、レジスト の形状から測定した場合とSEM画像から測 定した場合では、大きく異なることがあり ます。
- \* SEMアナライザーを使って、経験的SEM画像から CDの測定を行ないます
- \* SEMシミュレーションを使って、シミュレーション したSEMのCDを算出します
- \* チューナーは、シミュレーションしたレジスト形状 defocus の代わりにSEM画像のシミュレーション結果を使用することができます

25.0

 $\alpha$ 

\* SEMのパラメータは、必要に応じてチューナー側で 最適化することができます

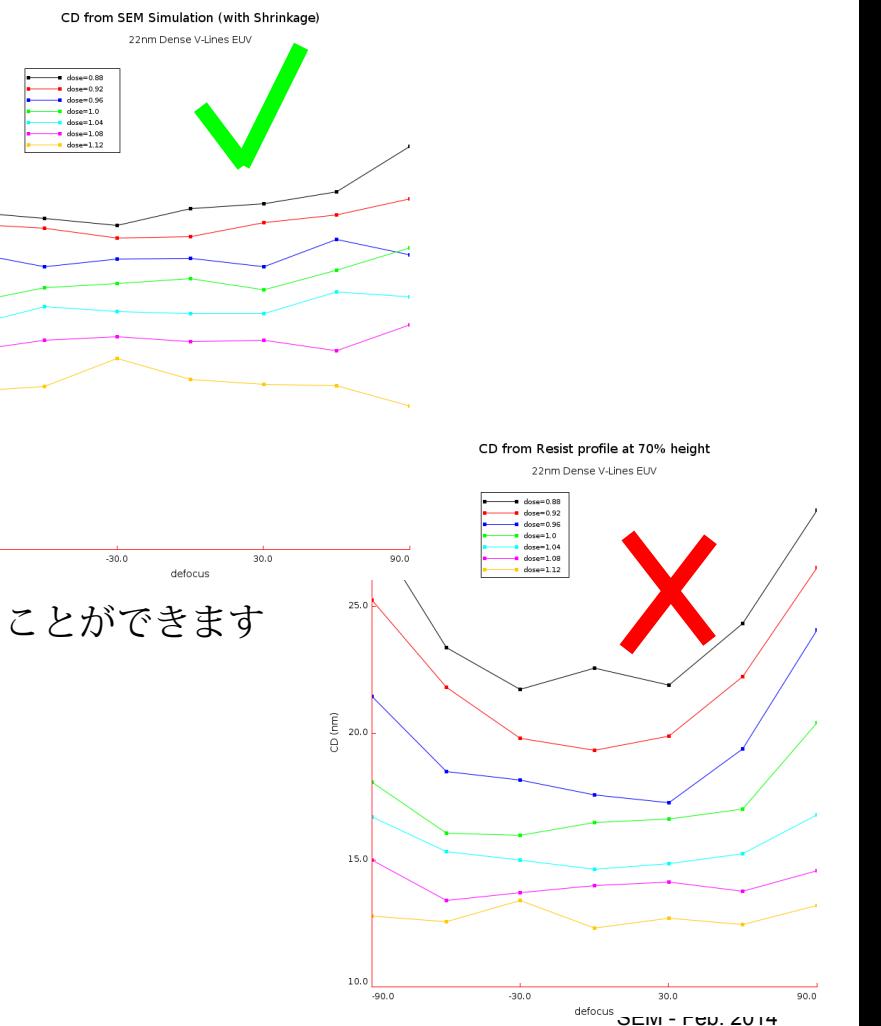

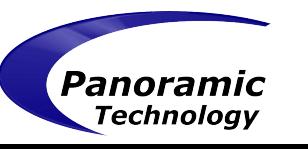

- $\bullet$ 2014年第2四半期(バージョン7)より使用可能
- $\bullet$ HyperLith用の別途オプション
- $\bullet$ 下記もご参照ください
	- [Negative tone develop](https://docs.google.com/presentation/d/1I5I6kp-U2_QkoBuaPT0FAfbobjncUiFSWBulVvJS6mw/pub?start=false&loop=false&delayms=3000) (NTD) レジストモデル
	- バージョン7の性能向上
	- ソース最適化&OPC

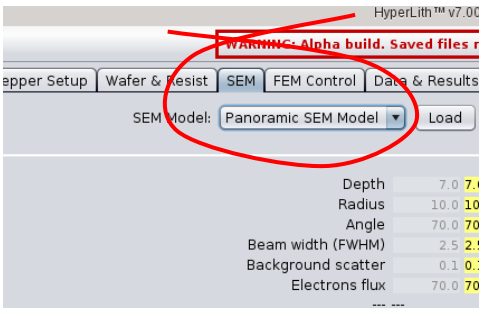

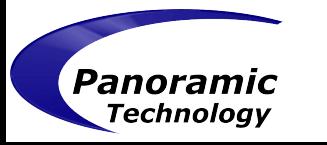